# **Pricedropalert For Magento 2 Installation & Configuration**

**Magik Pricedropalert extension** will take customers email address in the system and sends an email alert when the price of their favorite product goes down. Customer will receive latest price alerts of their subscribed products. Price drop extension will add a button image in the frontend on product details page. On click of this button a light box will open & will ask the customer to fill his email address where price drop alerts will be sent. After submitting email address, Price drop extension will keep track of the particular product's price and sends the email out when the price for chosen product ever goes down.

#### **Version: 2.0.0**

#### **Features:**

- 1. Magento price drop extension bring back visitors to your store and convert them as customers.
- 2. Customize price drop alert creator button's position and look and feel.
- 3. Customize price drop email notification templates.
- 4. Configure CRON job to send Magento price drop emails automatically.

## **Installation Instructions:**

**Step 1**: Upload PriceDrop Alert Extension at the correct path. You will find the path information along with the extension release.

**Step 2** :After the successful installation you have to run these command on Magento2 root directory. **"php bin/magento setup:upgrade"**

**Step 3**: You can change cron schedule from crontab.xml file.Once setup, the CRON will send an email when price drops.

File path :- **app/code/Magik/Pricedropalert/etc/crontab.xml**

**Step 4:** Once all the files, folders are copied to the appropriate directory just log into your Magento admin panel.

Following are the screenshots of our demo server -

Go to Admin -> Stores -> Settings -> Configuration -> Magik ->Pricedrop alert setting ->Enable Pricedrp Alert -> "Yes" -> Save

#### **Enable Pricedrop Alert :-**

Here admin can change the image button that is shown on frontend. Also admin can change the text that is shown inside lightbox. Admin can also customize the email subject & body content that is sent to customer informing about the price drop of the product

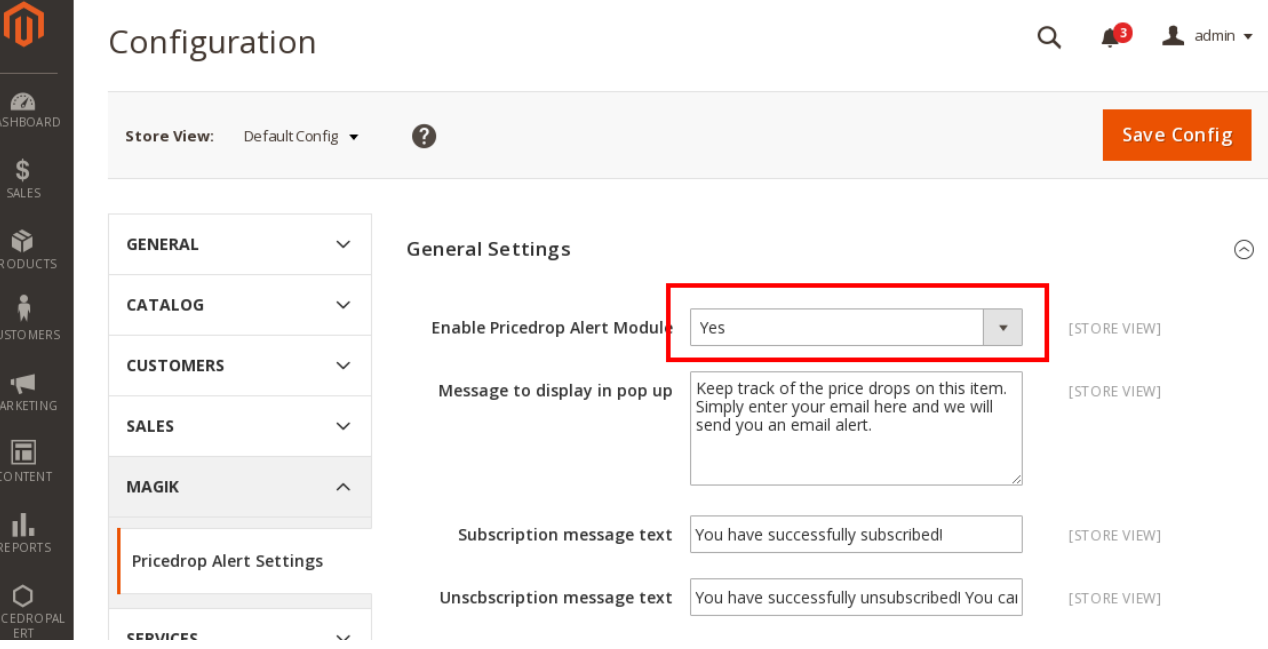

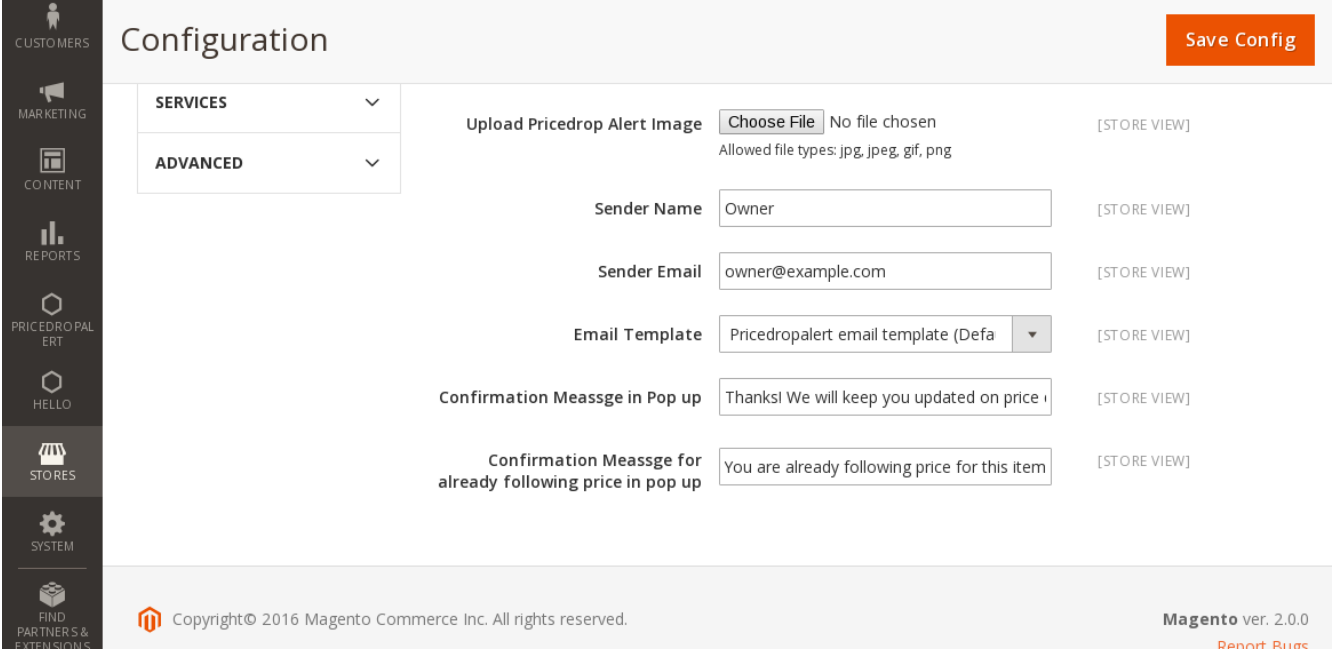

You will see a new tab "**Pricedrop Alert** " subscription in Admin bar. Click on "**Pricedrop Alert**" . Here you will see pricedrop alert subscription list.

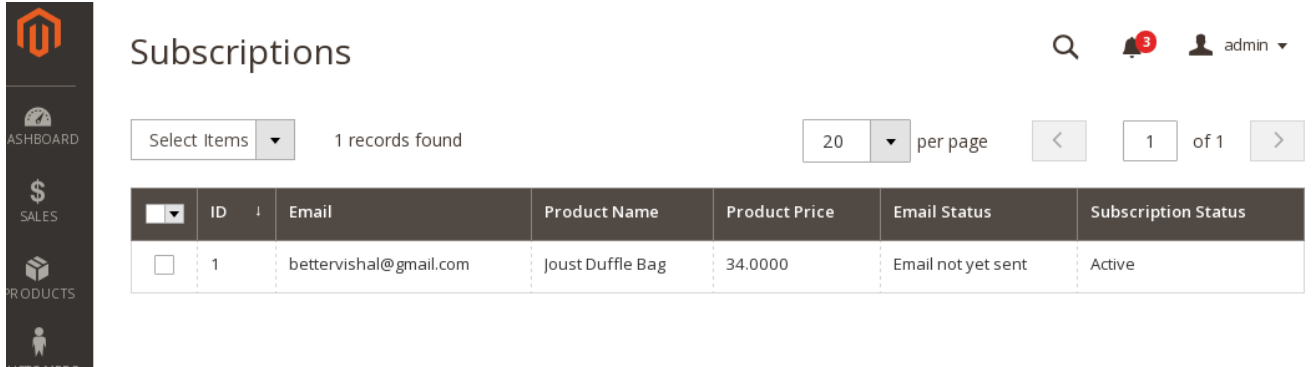

In the above screen shot the default **"Email Status"** is **"Email not yet sent"**. Once price drops & email is sent to customer's email address then only **"Email Status"** will be updated to **"Email Sent".**

#### **Email Template:-**

Admin -> Maketing -> Communications -> Email Templates -> Click on "Add New Template"

-> Load Template as "Pricedropalert email template" -> Click on Load Template button ->

Change Subject,Content as per your need -> Save Template.

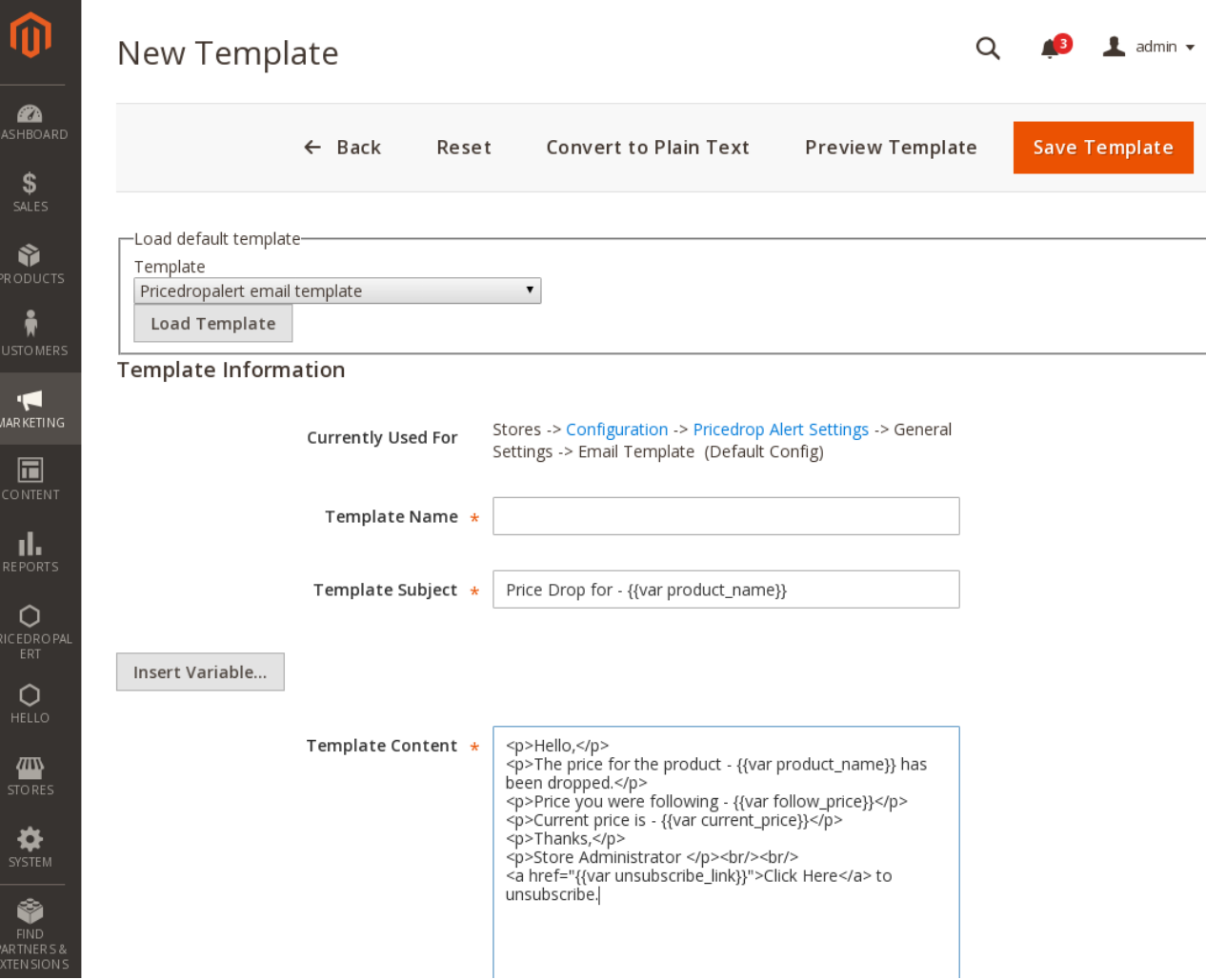

For email customization admin can use predefined custom variables which are as follows -

**{product\_name}** - Display Product Name **{follow\_price}** - Price of particular product customer was following **{current\_price}** - Current price of the product **{unsubscribe\_link}** - Unsubscribe link to add in email.

Admin only need to add the variable & the product values will automatically get replaced in the mail content. i.e. for {product\_name} product name will be displayed.

#### **Frontend Pricedrop Alert popup:-**

Home > Gear > Bags > Joust Duffle Bag

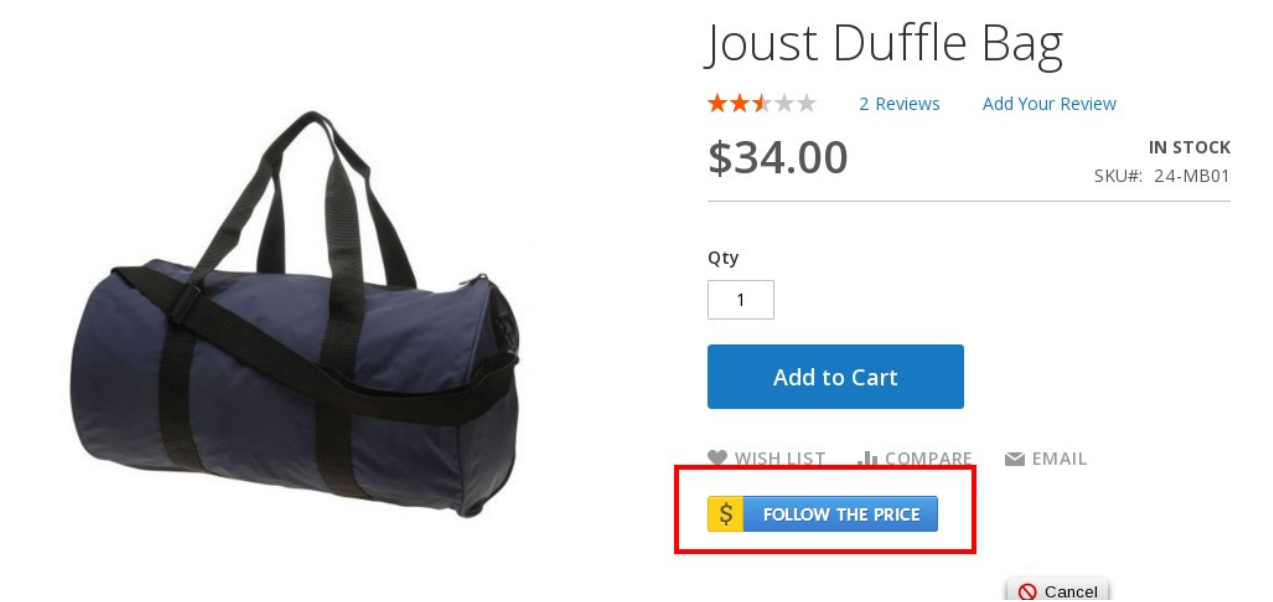

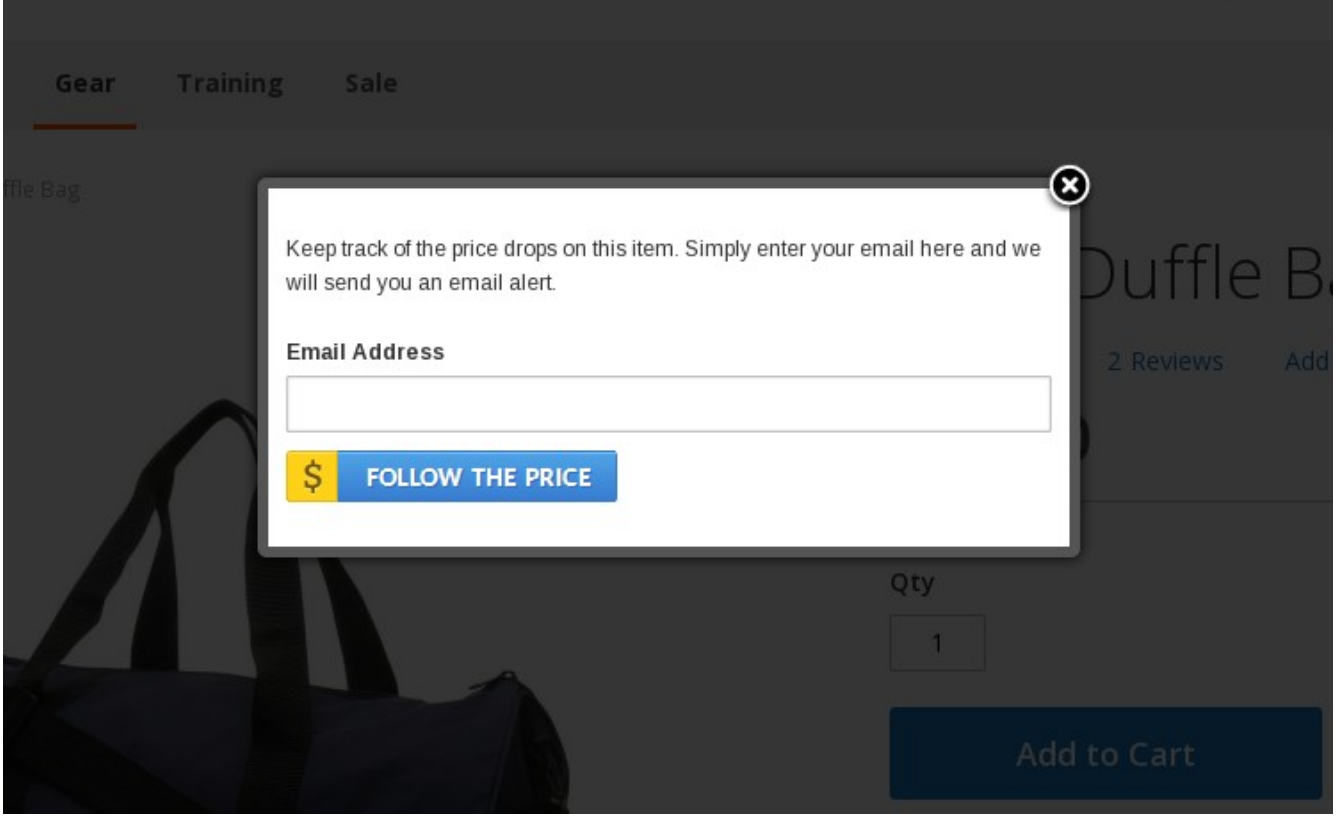

#### **Subscribe/Unsubscribe Pricedropalert Email in Customer account section :-**

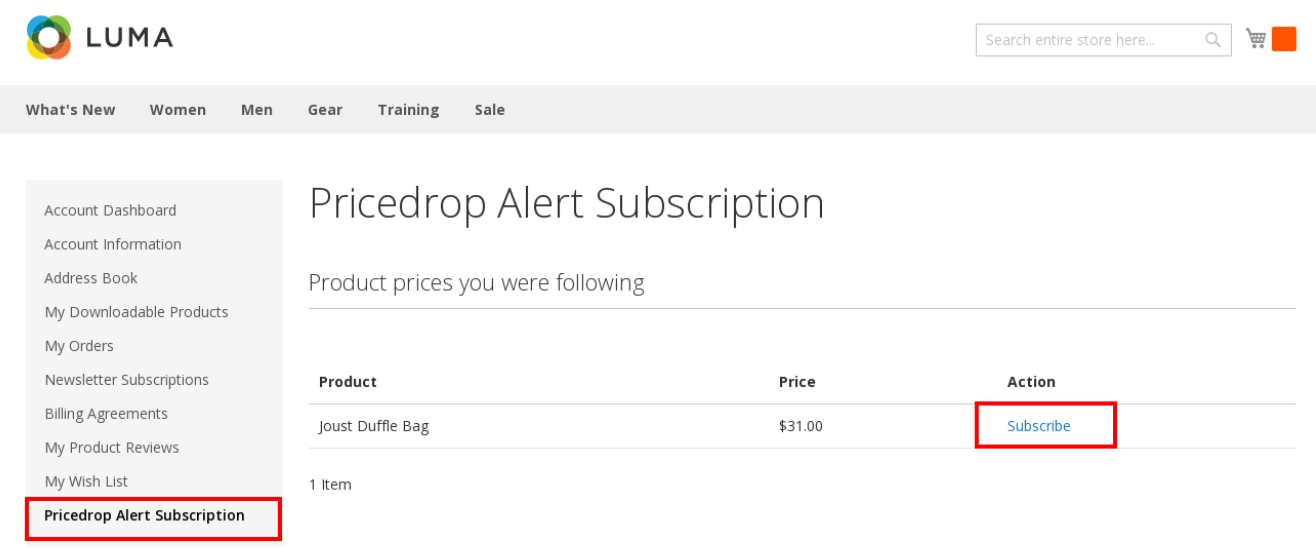

# **Product Support Policy**

Free support period for one Product totals 6 months starting from the purchase date of the Product. The term of free support can be prolonged when a Product update is purchased by confirming and paying extra for prolonged support.

Support team shall provide to Customer, without additional charge, all reasonably necessary written consultation requested in connection with use and operation of the Product or any problems therewith, within above-stated period of time.

Free support does not include achieving compatibility with third party solutions and is not provided if the Product has been customized. In cases when extraordinary support efforts will be required Customer will be offered paid support services. Contact us for paid support services.

Support team preserves the right to ignore any appeals or requests, not falling under the present conditions. All information, acquired from Magik support team is advisory only and shall not create any warranty for Magik.

## **Service Level Agreement**

Magik will provide support services via email (Support@magikcommerce.com)

## **Product Updates**

Magik will timely release the information about new updates. It is Customer's responsibility to check for updates availability. Customer can claim updates via Support department.

All updates can be used only as a replacement of a previously purchased Product, not as a separate copy of a Product.

Magik reserves the right to determine which products will be updated and when. Magik reserves the right to discontinue product updates (if necessary).

Updates shall be available to the Customer free of charge for 6 months from the original purchase date. After that an update would cost 75% of the current product price. Customer is not obliged to purchase updates every 6 months. The decision about whether to

purchase an update and when is solely customer's right. Customer can continue using the Product after 6 months from the original purchase date and can contact Magik for paid support services.

## **Refunds**

Customer may demand a refund for any Magik product within a 30-day period from the date of purchase. Any clarification of Customer's refund claim within the 30-days period is optional.

Refund requests submitted after the expiration of the 30 days period shall not be accepted. Refunds of money charged for custom installation service shall not be issued.

Magik considers its Product refunded when the money has been withdrawn from its account. If no notification of non-acceptance has been received from client within 10 bank days, product is treated as refunded. The Customer is obliged to uninstall the product before requesting the refund and terminate all its copies and derivatives within the 5 bank days starting from the day of initiation of money refund process.

Magik is not responsible for any damages neither with Magento running, nor with business profits or information occurring due to enforced manual deleting of refunded Product or its derivatives.

## **Disclaimer of Responsibility**

Magik Products are not stand-alone solutions and require Magento to be installed primarily with a valid Magento License. Magik does not guarantee for its Product to operate correctly on any Magento solution, either modified or non-modified.

Magik does not bear any responsibility for damages or incorrect running of the Magento solution, occurred due to installation or utilizing of Module. Magik disclaims any accountability for content of a site on which the Product is installed. Magik is not liable to Customer or any third party for any damages including, but not limited to, loss of business or business profits, loss of business information due to using Magik Products. By accepting this License Agreement Customer acknowledges to use the Product at own risk and has clear understanding of responsibility for any damage to own computer system and data.

# **Changes in Conditions**

Magik reserves the right to modify these agreement terms at any time. It is solely Customer's responsibility to inquire about any changes made to the present Agreement.